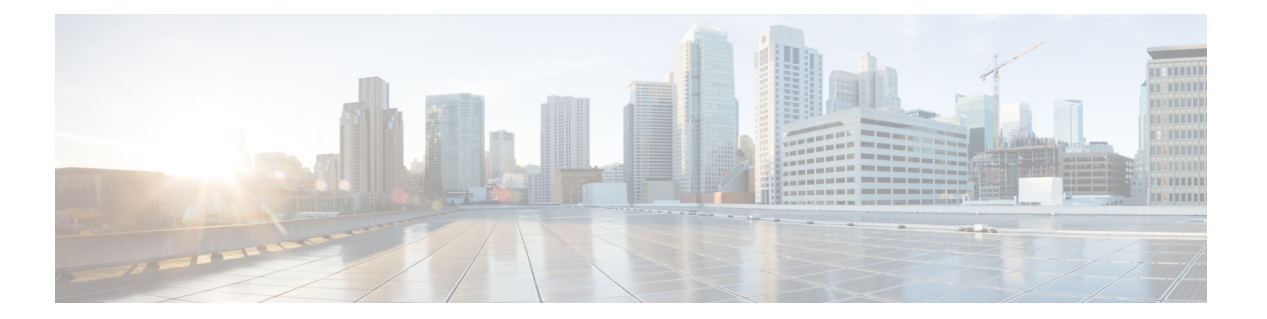

#### 概要

この章では、Cisco NX-OS デバイスのモニタや管理に使用できるシステム管理機能について説 明します。

- [ライセンス要件](#page-0-0) (1 ページ)
- [ソフトウェア](#page-1-0) イメージ (2 ページ)
- Cisco NX-OS [デバイスのコンフィギュレーション方式](#page-1-1) (2ページ)
- [ネットワーク](#page-2-0) タイム プロトコル (3 ページ)
- Cisco [Discovery](#page-2-1) Protocol  $(3 \sim \rightarrow \sim)$
- [セッションマネージャ](#page-3-0) (4 ページ)
- [スケジューラ](#page-3-1) (4 ページ)
- SNMP (4 [ページ\)](#page-3-2)
- [オンライン診断](#page-3-3) (4 ページ)
- [オンボード障害ロギング](#page-3-4) (4 ページ)
- **SPAN** (5 [ページ\)](#page-4-0)
- [ERSPAN](#page-4-1) (5 ページ)
- LLDP (5 [ページ\)](#page-4-2)
- MPLS [ストリッピング](#page-4-3) (5 ページ)
- sFlow  $(5 \sim -\gamma)$
- SMU (5 [ページ\)](#page-4-5)
- [仮想デバイス](#page-5-0) コンテキスト (6 ページ)
- [トラブルシューティング機能](#page-5-1) (6 ページ)

## <span id="page-0-0"></span>ライセンス要件

Cisco NX-OS ライセンス方式の推奨の詳細と、ライセンスの取得および適用の方法について は、『*Cisco NX-OS [Licensing](https://www.cisco.com/c/en/us/td/docs/switches/datacenter/sw/nx-os/licensing/guide/b_Cisco_NX-OS_Licensing_Guide.html) Guide*』を参照してください。

# <span id="page-1-0"></span>ソフトウェア イメージ

Cisco NX-OS ソフトウェアは、1 つの NXOS ソフトウェア イメージで構成されています。この イメージは、すべての Cisco Nexus 3400 シリーズ スイッチで実行されます。

# <span id="page-1-1"></span>**Cisco NX-OS** デバイスのコンフィギュレーション方式

デバイスは、直接ネットワークコンフィギュレーション方式またはCiscoデータセンターネッ トワーク管理(DCNM)サーバが提供する Web サービスを使用して設定できます。

次の図は、ネットワークユーザが使用できるデバイスのコンフィギュレーション方式を示しま す。

図 **<sup>1</sup> : Cisco NX-OS** デバイスのコンフィギュレーション方式

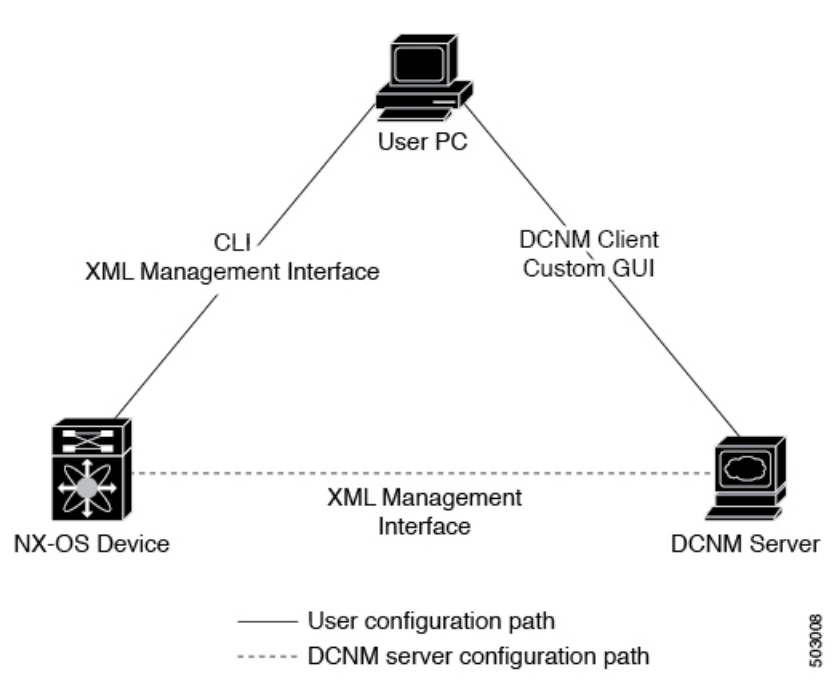

この表に、コンフィギュレーション方式と詳しい説明が記載されているマニュアルを示しま す。

**2**

概要

表 **<sup>1</sup> :** コンフィギュレーション方式および参考資料

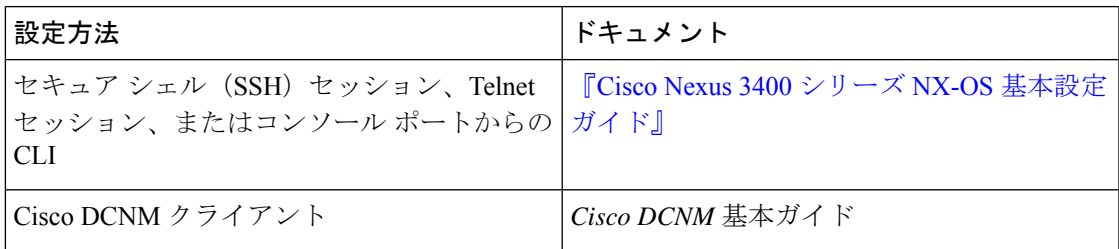

#### **CLI** または **XML** 管理インターフェイスで設定する

次のように SSH からコマンドライン インターフェイス(CLI)または XML 管理インターフェ イスを使用して、Cisco NX-OS デバイスを設定できます。

- SSH セッション、Telnet セッション、またはコンソール ポートから CLI:SSH セッショ ン、Telnet セッション、またはコンソール ポートを使用してデバイスを設定できます。 SSH ではデバイスへの安全な接続が提供されます。詳細については、『Cisco Nexus 9000 シリーズ NX-OS 基本設定ガイド』を参照してください。
- SSH を介して XML 管理インターフェイス:XML 管理インターフェイスを使用してデバ イスを設定できます。これは、CLI 機能を補完する NETCONF プロトコルに基づくプログ ラム方式です。詳細については、『*CiscoNX-OS XML*管理ユーザガイド』を参照してくだ さい。

#### **Cisco DCNM** での設定

Cisco DCNM クライアントを使用して Cisco NX-OS デバイスを設定できます。Cisco DCNM ク ライアントはユーザのローカル PC 上で動作し、Cisco DCNM サーバの Web サービスを使用し ます。CiscoDCNMサーバではXML管理インターフェイスを使用してデバイスを設定します。 Cisco DCNM クライアントの詳細については、『Cisco DCNM [Fundamentals](https://www.cisco.com/c/en/us/td/docs/switches/datacenter/sw/10_1_x/fundamentals/DCNM_Fundamentals_10_1_x.html) Guide』を参照して ください。

# <span id="page-2-1"></span><span id="page-2-0"></span>ネットワーク タイム プロトコル

ネットワーク タイム プロトコル (NTP) は、分散している一連のタイム サーバとクライアン ト間で1日の時間を同期させ、ネットワーク内のデバイスから受信するシステムログなどの時 間関連の情報を相互に関連付けることができます。

#### **Cisco Discovery Protocol**

Cisco DiscoveryProtocol(CDP)を使用して、デバイスに直接接続されているすべてのシスコ製 機器を検出し、情報を表示できます。CDP は、ルータ、ブリッジ、アクセス サーバ、コミュ ニケーション サーバ、スイッチを含む、シスコ製のあらゆる機器で動作します。CDP は、メ

ディアにもプロトコルにも依存せず、ネイバー デバイスのプロトコル アドレスを収集し、各 デバイスのプラットフォームを検出します。CDPの動作はデータリンク層上に限定されます。 異なるレイヤ 3 プロトコルをサポートする 2 つのシステムで相互学習が可能です。

### <span id="page-3-0"></span>セッションマネージャ

SessionManagerを使用すると、コンフィギュレーションを作成し、すべて正しく設定されてい ることを確認および検証したあとでバッチ モードで適用できます。

## <span id="page-3-1"></span>スケジューラ

スケジューラを使用すると、データの定期的なバックアップや quality of service(QoS)ポリ シーの変更などのジョブを作成し、管理できます。スケジューラでは、ジョブを指定された時 間に一度だけ、または定期的な間隔で実行するなど、ニーズに合わせて開始できます。

#### <span id="page-3-2"></span>**SNMP**

簡易ネットワーク管理プロトコル (SNMP) は、SNMP マネージャとエージェント間の通信用 メッセージフォーマットを提供する、アプリケーションレイヤプロトコルです。SNMPでは、 ネットワーク内のデバイスのモニタリングと管理に使用する標準フレームワークと共通言語が 提供されます。

### <span id="page-3-3"></span>オンライン診断

Cisco Generic Online Diagnostics(GOLD)では、複数のシスコ プラットフォームにまたがる診 断操作の共通フレームワークを定義しています。オンライン診断フレームワークでは、中央集 中システムおよび分散システムに対応する、プラットフォームに依存しない障害検出アーキテ クチャを規定しています。これには共通の診断CLIとともに、起動時および実行時に診断する ための、プラットフォームに依存しない障害検出手順が含まれます。プラットフォーム固有の 診断機能は、ハードウェア固有の障害検出テストを行い、診断テストの結果に応じて適切な対 策を実行できます。

## <span id="page-3-4"></span>オンボード障害ロギング

永続ストレージに障害データを記録するように、デバイスを設定できます。あとで記録された データを取得して表示し、分析できます。この On-Board Failure Logging (OBFL: オンボード障 害ロギング)機能は、障害および環境情報をモジュールの不揮発性メモリに保管します。この 情報は、障害モジュールの分析に役立ちます。

**4**

概要

#### <span id="page-4-0"></span>**SPAN**

イーサネット スイッチド ポート アナライザ (SPAN) を設定すると、デバイスの入出力トラ フィックをモニタできます。SPAN の機能を使用すると、送信元ポートから宛先ポートへのパ ケットを複製できます。

# <span id="page-4-1"></span>**ERSPAN**

Encapsulated Remote Switched Port Analyzer (ERSPAN) は、IP ネットワークでミラーリングさ れたトラフィックを転送するために使用します。ERSPAN は異なるスイッチ上の送信元ポー ト、送信元VLAN、および宛先をサポートし、ネットワーク上にある複数のスイッチのリモー ト モニタリングを可能にします。

ERSPAN 送信元セッションを設定するには、送信元ポートまたは VLAN のセットを、宛先 IP アドレス、ERSPANID番号、および仮想ルーティングおよび転送(VRF)名に対応付けます。 (VRF)名に対応付けます。

#### <span id="page-4-2"></span>**LLDP**

リンク層検出プロトコル (LLDP) はベンダーに依存しない、単一方向のデバイス ディスカバ リ プロトコルです。このプロトコルでは、ネットワーク上の他のデバイスにネットワーク デ バイスから固有の情報をアドバタイズできます。このプロトコルはデータリンク層で動作する ため、異なるネットワーク層プロトコルが稼働する2つのシステムで互いの情報を学習できま す。LLDPはグローバルに、またはインターフェイスごとにイネーブルにすることができます。

# <span id="page-4-4"></span><span id="page-4-3"></span>**MPLS** ストリッピング

MPLS ストリッピングは、MPLS ラベルをパケットから除去する機能を提供し、非 MPLS 対応 ネットワーク モニタリング ツールでパケットをモニタできるようにします。

#### <span id="page-4-5"></span>**sFlow**

サンプリングされたフロー(sFlow)では、スイッチとルータを含むデータ ネットワークのリ アルタイムトラフィックをモニタし、中央データコレクタにサンプルデータを転送できます。

#### **SMU**

ソフトウェア メンテナンス アップグレード(SMU)は、特定の障害の修正を含むパッケージ ファイルです。SMU は、直近の問題に対処するために作成され、新しい機能は含まれていま せん。SMU は、メンテナンス リリースの代わりになるものではありません。直近の問題に対 する迅速な解決策を提供します。SMU で修正された障害は、メンテナンス リリースにすべて 統合されます。

# <span id="page-5-0"></span>仮想デバイス コンテキスト

Cisco NX-OS では、仮想デバイスをエミュレートする Virtual Device Context(VDCs)に、OS およびハードウェア リソースを分割できます。Cisco Nexus 9000 シリーズ スイッチは、現在の ところ、複数のVDCをサポートしていません。すべてのスイッチリソースはデフォルトVDC で管理されます。

# <span id="page-5-1"></span>トラブルシューティング機能

Cisco NX-OS には ping、traceroute、Ethanalyzer、Blue Beacon 機能など、さまざまなトラブル シューティング ツールが揃っています。

サービスで障害が発生すると、システムは障害の原因を判定するために使用できる情報を生成 します。次の情報ソースが使用可能です。

- サービスの再起動によって、LOG\_ERR レベルの Syslog メッセージが生成されます。
- Smart Call Home サービスがイネーブルになっている場合は、サービスの再起動によって Smart Call Home イベントが生成されます。
- SNMPトラップがイネーブルになっている場合、サービスが再起動されると、SNMPエー ジェントはトラップを送信します。
- サービスの障害がローカル モジュール上で発生した場合は、そのモジュール内で **show processes log** コマンドを入力することで、イベントのログを表示できます。プロセスのロ グは、スーパーバイザのスイッチオーバーまたはリセット後も保持されます。
- サービスの障害が発生すると、システムのコア イメージ ファイルが生成されます。最新 のコアイメージを表示するには、アクティブなスーパーバイザ上で**showcores**コマンドを 入力します。スーパーバイザのスイッチオーバーおよびリセットが生じると、コアファイ ルは保持されません。ただし、**system cores** コマンドを入力し、TrivialFile TransferProtocol (TFTP)のファイル転送ユーティリティを使用して、コア ファイルを外部サーバへエク スポートするようシステムを設定できます。
- CISCO-SYSTEM-MIB には、コアのテーブルが含まれています (cseSwCoresTable)。

**6**